比特币价格从38,000 美元阻力位开始下行修正。 BTC跌破 36,000 美元和 35,500 美元水平。价格甚至飙升至 35,000 美元以下。然而,多头在 34,650 美元支撑区域附近活跃。

 在 34,666 美元附近形成低点,价格开始新一轮上涨。价格大幅上涨至 36,000 美元和 37,000 美元以上。 BTC/USD 货币对的小时图上还突破了主要看跌趋势线,阻力位在 36,300 美元附近。

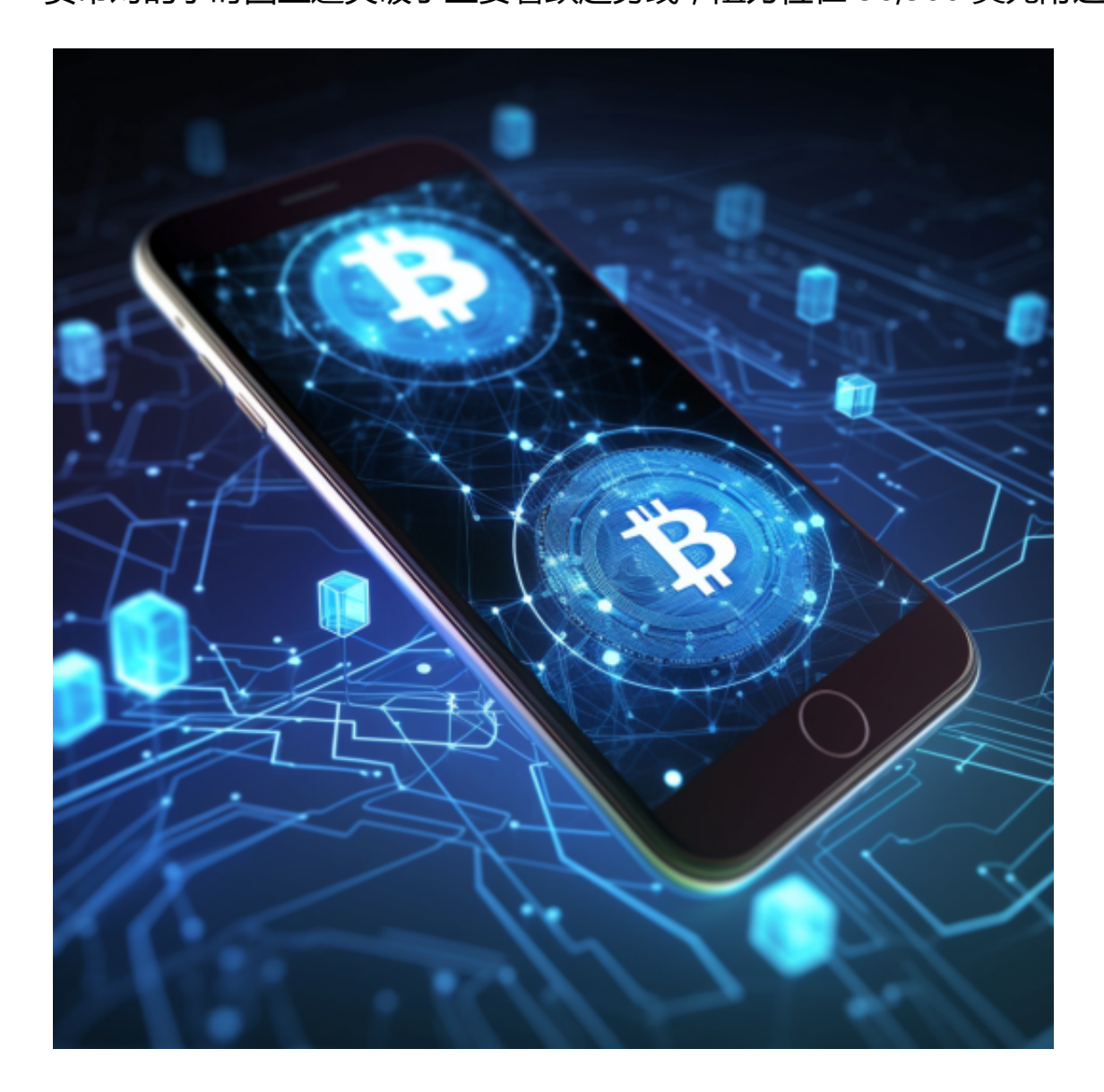

 比特币价格上涨超过 5%,并重新测试 38,000 美元阻力区。在 37,950 美元附近形成高点,目前价格正在巩固涨幅。其交易价格也高于 36,500 美元、 100 小时简单移动平均线以及从 34,666 美元波动低点到 37,950 美元高点向上走势的 23.6% Fib 回撤位。从好的方面来看,直接阻力位于 37,850 美元附近。下一个关键阻力位可能是 38,000 美元附近或近期高点。收盘价高于

38,000 美元阻力位可能会开始强劲上涨。

 想要了解更多行情,可以在手机上下载Bitget手机APP了解。BG app是一款优秀 的应用程序,提供了快速、方便的加密货币购买体验。通过下载该应用程序,您可 以使用多种支付方式购买加密货币,并享受实时的加密货币价格行情和快速交易功 能。它同时也注重用户的安全和隐私。并且,Bitget手机app提供了丰富的行情分 析工具,包括K线图、深度图等,用户可以通过这些工具进行技术分析,制定更为 科学的交易策略。

要下载Bitget交易所的新版本,您可以按照以下步骤进行操作:

1.打开您的手机应用商店(如App Store或Google Play)。

2.在搜索栏中输入"Bitget"或"Bitget交易所"。

3.在搜索结果中找到Bitget交易所应用,并点击进入应用页面。

4.检查应用页面上的信息,确保您下载的是Bitget交易所的官方应用。

5.点击"下载"或"安装"按钮,等待应用下载和安装完成。

6.安装完成后,您可以在手机桌面或应用列表中找到Bitget交易所的图标。

7.点击Bitget交易所的图标,打开应用程序。

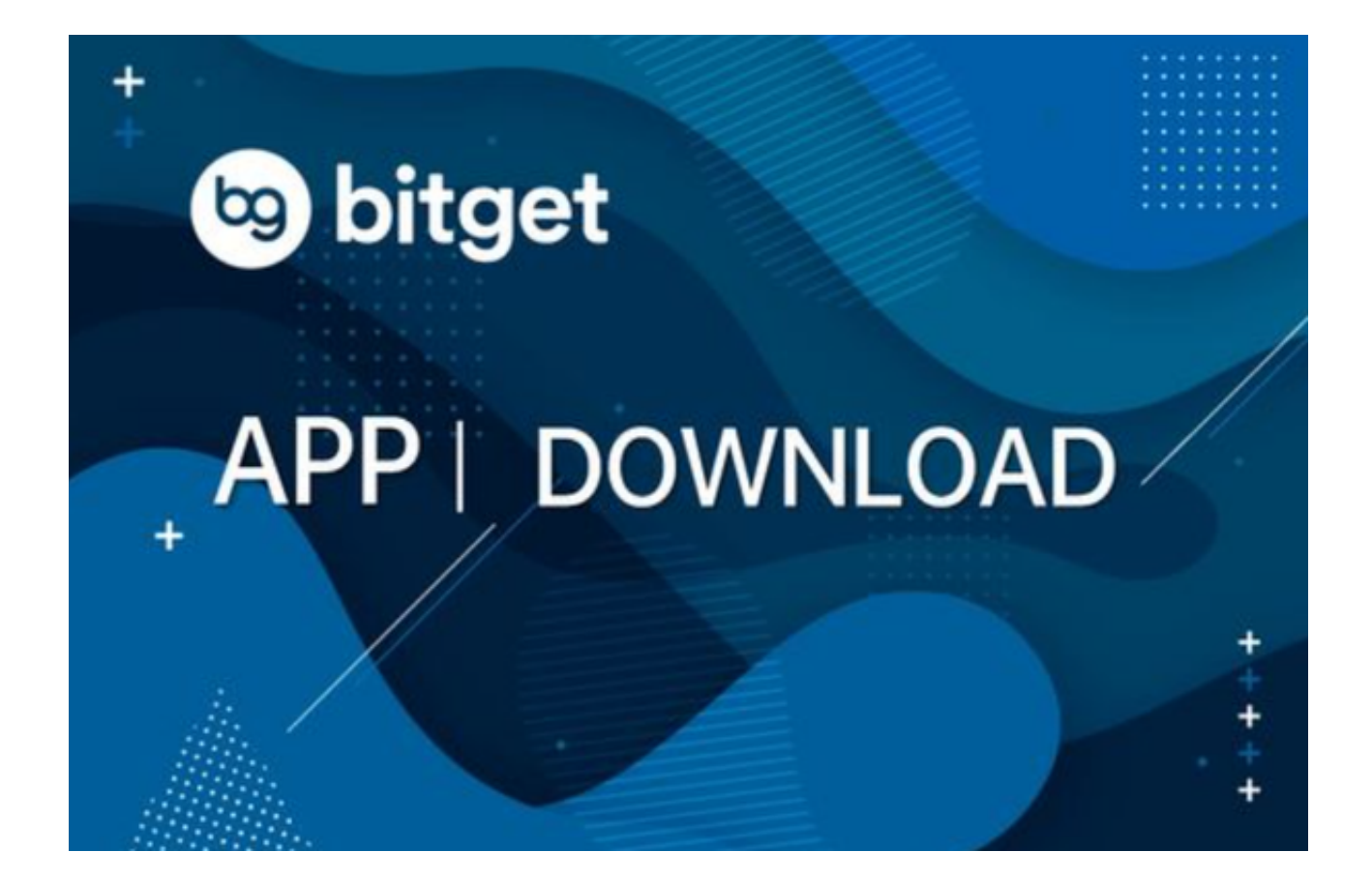

 8.如果您已经拥有Bitget账户,可以直接登录。如果没有账户,您可以按照应用程 序的指示创建一个新账户。

 9.完成登录后,您可以开始使用Bitget交易所进行虚拟货币的交易和其他相关操作  $\lambda$ 

 请注意,确保您下载的是Bitget交易所的官方应用,以避免下载到不安全或恶意软 件。如果您有任何疑问或遇到问题,建议您咨询Bitget交易所的官方网站或客服支 持。